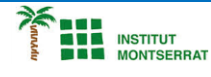

*Info-4-Processing*

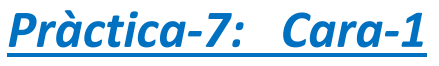

*Crea una cara com aquesta i fes-li molts canvis:*

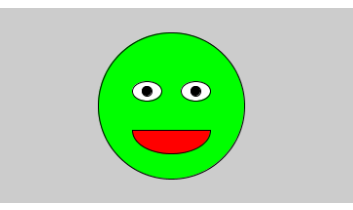

## *Programa:*

*size(200, 200);*

*//Ompla de verd fill(0, 255, 0);*

*//Dibuixa el cap ellipse(100, 100, 150, 150);*

*//Ompla de blanc fill(255);*

*//Dibuixa els ulls ellipse(75, 85, 30, 20); ellipse(125, 85, 30, 20);*

*//Ompla de negre fill(0);*

*//Dibuixa les pupiles ellipse(75, 85, 10, 10); ellipse(125, 85, 10, 10);*

*//Ompla de vermell fill(255, 0, 0);*

*//Dibuixa la boca arc(100, 125, 80, 50, 0, 3.14); line(60, 125, 140, 125);*

## *Aclariment:*

*La arc()funció pren 6 paràmetres: els primers 4 paràmetres defineixen una el·lipse, i els dos últims paràmetres especifiquen un límit (en [radians](https://en.wikipedia.org/wiki/Radian) ) que fa que l'ordinador només dibuixi una part de l'el·lipse. En radians, 0és el punt més a la dreta de l'el·lipse i pi(estem utilitzant el 3.14que està prou a prop) és el punt més a l'esquerra de l'el·lipse. Això ens permet dibuixar només la meitat de l'el·lipse per a la boca.*

## *Retoqueu les idees*

- *Canvia la cara per una cara arrugada*
- *No us atureu aquí! Pots fer que sembli trist? Enfadat? Espantat? Enamorat?*
- *Afegiu-hi orelles, cabells, un nas, potser fins i tot un cos.*
- *Intenta dibuixar-te a tu mateix, a un dels teus amics o als teus personatges preferits.*

 $\overline{\phantom{a}}$